## Ignite UI™ 2014.1 Release Notes

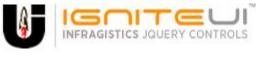

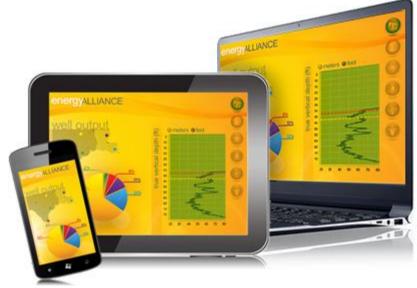

Create the best Web experiences in browsers and devices with our user interface controls designed expressly for jQuery, ASP.NET MVC, HTML 5 and CSS 3. You'll be building on a solid foundation of robust Web technology without the need for plug-ins or extensions.

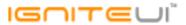

## Installation

**Downloading** 

Download Ignite UI 2014.1 SR here.

## **Release Notes**

| Component       | Product Impact | Description                                                                                                    |
|-----------------|----------------|----------------------------------------------------------------------------------------------------|
|                 |                | reverseLogicalOrder property is not implemented on the Stacked Series  Note:                                                                                                    |
| igChart         | Bug Fix        | Added 'reverseLegendOrder' property to StackedSeries                                                                                                    |
| igChart         | Bug Fix        | When the Modernizr script is loaded the zoom displays as an Overview button.                                                                                                    |
| igCombo         | Bug Fix        | igCombo items appear cropped inside the dropdown when using the iOS theme with bootstrap.css                                                                                         |
| igDataSource    | Improvement    | Filter field, then apply sorting and change filtering condition. Filtered data is not sorted <b>Note:</b> Clearing a filter condition will now persist the sorting state.            |
| igDoughnutChart | Bug Fix        | updateSeries creates a null reference exception and does not update the data <b>Note:</b> When runtime data source is changed in series this caused an exception. This is fixed now. |
| igEditor        | Bug Fix        | Input characters issue when using Internet Explorer 11 with WebBrowser control in Windows Forms application                                                                          |
| igEditor        | Bug Fix        | Validator cuts off part of the text it contains                                                                                                    |

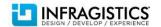

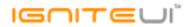

|                             |                         | The brushes option does not work                                                                                                    |
|-----------------------------|-------------------------|----------------------------------------------------------------------------------------------------|
|                             |                         | Note:                                                                                                    |
| igFunnelChart               | Bug Fix                 | Setting brush collection to igFunnelChart did not have effect.                                                                          |
| igGauge                     | Bug Fix                 | The needle in the linear gauge appears incomplete                                                                                       |
| igGrid                      | Bug Fix                 | When grid's data source is html table string and autoGenerateColumns is true the columns are not correct.                               |
| igGrid                      | Bug Fix                 | igGrid doesn't throw an error when it gets data from a service and the service returns response in a wrong format                       |
|                             |                         |                                                                                                    |
|                             |                         | igGrid's selection API returns results for any other grid when in hierarchical scenario <b>Note:</b>                                    |
| igGrid                      | Bug Fix                 | Using selection-related API in igGrid will not longer be able to return results for other children in hierarchical scenarios.           |
|                             |                         | When setting column format to percent the formatted value doesn't reflect proper math to address decimal placement  Note:               |
| iaCrid                      | Dragking Change (Other) | The percent format is now multiplied by 100.                                                                                            |
| igGrid                      | Breaking Change (Other) | This is a breaking change with its previous functionality.                                                                              |
| igGrid<br>igGrid            | Bug Fix                 | Initial rendering of the grid is displayed outside of its container  The enableUTCDates option is ignored when using a format of 'dddd' |
|                             | Bug Fix                 |                                                                                                    |
| igGrid (AppendRowsOnDemand) | Bug Fix                 | Changing the filter causes the AppendRowsOnDemand to stop functioning.                                                                  |
| igGrid (AppendRowsOnDemand) | Bug Fix                 | Changing the filter after sorting causes the AppendRowsOnDemand to stop functioning.                                                    |
|                             |                         | When the height is big enough to hold 2 chunks of data the grid continuously makes more                                                 |
| igGrid (AppendRowsOnDemand) | Bug Fix                 | requests and the rendered data is not correct.                                                                                          |
| igGrid (AppendRowsOnDemand) | Bug Fix                 | Filter condition isn't respected when type is set to "local".                                                                           |
| igGrid (Checkbox Column)    | Bug Fix                 | Checkboxes in checkbox (boolean) columns are not centered vertically inside the cells                                                   |
| igoria (checkbox column)    | DUE I IV                | Checkboxes in checkbox (boolean) columns are not centered vertically inside the cens                                                    |

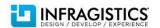

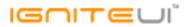

| igGrid (ColumnFixing) | Bug Fix | Column fixing workaround for known issue "Misalignment between fixed and unfixed part of the rows in IE9+" no longer works  Note:  A JavaScript error was thrown when fixing a column and option syncRowHeights is false.               |
|-----------------------|---------|----------------------------------------------------------------------------------------------------|
|                       |         | JavaScript error is thrown if a column is fixed and invisible row is deleted  Note:                                                                                                    |
| igGrid (ColumnFixing) | Bug Fix | Resolved an exception occurring when deleting a row out of view (in another page or filtered out) with Updating's API and there are fixed columns in the grid.                                                                          |
| igGrid (ColumnFixing) | Bug Fix | When resize fixed column to minimum width in Internet Explorer there is a misalignment in last rows offset                                                                                                    |
| igGrid (ColumnFixing) | Bug Fix | ColumnFixing should throw a JavaScript exception that it doesn't support igGrid.width set in %  Note:  Using ColumnFixing when igGrid.width is set in % is not supported scenario and is described in the igGrid known issues document. |
|                       |         |                                                                                                    |
| igGrid (ColumnFixing) | Bug Fix | Cannot unfix Multi-Column Header column when there is a hidden column in the group                                                                                                    |
| igGrid (ColumnFixing) | Bug Fix | Multi-Column Header column cannot be initially fixed                                                                                                    |
| igGrid (ColumnFixing) | Bug Fix | The igGrid.cellClick event is not triggered on the fixed table when there is an initially fixed column                                                                                                    |
|                       |         | TypeError is thrown if all the columns are hidden from Hiding's columnSettings option.                                                                                                    |
|                       |         | Note:                                                                                                    |
| igGrid (ColumnHiding) | Bug Fix | An exception is thrown describing that this is not supported scenario with the following message "It is not possible all grid columns to be hidden. Please set at least one of the columns to be shown.".                               |
| igGrid (ColumnHiding) | Bug Fix | After showing a hidden column in unfixed table - width of the table is not correct                                                                                                    |
|                       |         |                                                                                                    |

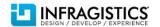

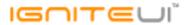

| Bug Fix | Automatic horizontal scrolling while dragging a column doesn't stop even after the column is dropped.  Note:  Resolved an issue with ColumnMoving causing dropping headers to not always stop automatic horizontal scrolling invoked by hovering the header next to the edges of the grid.                                                                                                    |
|---------|----------------------------------------------------------------------------------------------------|
| Bug Fix | Null reference exception when destroying grid and using deferred mode <b>Note:</b> Resolved an exception occurring when destroying the ColumnMoving widget when mode is set to "deferred".                                                                                                    |
| Bug Fix | Type of the column width changes after calling the resize API method                                                                                                    |
| Bug Fix | Uncaught TypeError is thrown when a hidden column is resized programmatically <b>Note:</b> Resizing is not allowed for hidden columns so if you try to resize invisible column (using resize API method passing the column key as an argument ) then an exception is thrown with the following message "It could not be found visible column with the specified key. You can resize only visible columns.". |
| Bug Fix | When user extends a column by dragging, other columns are shrunk and collapsed regardless of the minimumWidth setting.                                                                                                    |
| Bug Fix | "Hide summaries" button is visible even when showSummariesButton option is set to false                                                                                                    |
| Bug Fix | Condition drop down widget is missing when using Safari on iOS                                                                                                    |
| Bug Fix | The date is not fully visible on the advanced filter dialog because the date picker is too narrow  Note:  You can manage width of the filter dialog using option filterDialogWidth and width of the filtinering expression width using option filterDialogExprInputDefaultWidth.                                                                                                    |
|         | Bug Fix Bug Fix Bug Fix Bug Fix Bug Fix Bug Fix                                                                                                    |

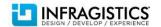

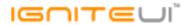

| igGrid (Filtering)  | Bug Fix     | Uncaught TypeError is thrown when a right or left arrow key is entered into a filter cell. |
|---------------------|-------------|--------------------------------------------------------------------------------------------|
|                     |             | Filter dialog window changes its height as its width changes                               |
|                     |             | Note:                                                                                      |
|                     |             | The bug was reproducible only if resizing dialog by changing its width (without changing   |
| igGrid (Filtering)  | Bug Fix     | the height).                                                                               |
|                     |             | Local filtering does not work as expected with date values when the date column's format   |
| igGrid (Filtering)  | Bug Fix     | contains "H"                                                                               |
|                     |             | The groupedColumnsChanging event is not fired when a column is grouped using the           |
| igGrid (GroupBy)    | Bug Fix     | modal dialog                                                                               |
| igGrid (GroupBy)    | Bug Fix     | The GroupBy dialog shows even when modalDialogOpening event is canceled                    |
|                     |             | Calling destroy API method throws errors                                                   |
|                     |             | Note:                                                                                      |
|                     |             | The error is "cannot call methods on draggable prior to initialization; attempted to call  |
| igGrid (GroupBy)    | Bug Fix     | method 'destroy'".                                                                         |
| igGrid (GroupBy)    | Bug Fix     | Dragging a grouped column to most left position is not possible                            |
|                     |             |                                                                                            |
|                     |             | Uncaught TypeError exception is thrown in Chrome when jsRender is used                     |
|                     |             | Note:                                                                                      |
| igGrid (jsRender)   | Bug Fix     | Resolved an issue when rendering templates in the grid with newer versions of jsRender.    |
|                     |             | Uncaught TypeError is thrown when an invalid page index is assigned                        |
|                     |             | Note:                                                                                      |
|                     |             | Now an exception is thrown with the following message "Invalid page index - it should be   |
|                     |             | greater than or equal to 0 and should be less than page count" if the page index is out of |
| igGrid (Paging)     | Improvement | the valid range.                                                                           |
| igGrid (Paging)     | Bug Fix     | When filtering is applied selected page is not persisted.                                  |
| igGrid (Responsive) | Bug Fix     | Responsive mode doesn't work initially with auto-generated columns                         |

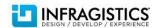

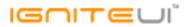

| igGrid (Row Edit Template)                  | Bug Fix            | Arrow keyboard navigation not working for a text editor in the row edit template when Selection is enabled  Note:  Resolved an issue with grid dialogs not receiving key events when Selection is enabled.                                                                                                    |
|---------------------------------------------|--------------------|----------------------------------------------------------------------------------------------------|
| igGrid (RowSelectors)                       | Bug Fix            | RowSelector's selected checkbox's check mark is not updated  Note:  Resolved an issue with RowSelectors checkboxes causing the checkbox for selected rows to not always get correctly checked between persistence states.  Resolved an issue with RowSelectors incorrectly persisting only the first row of a page when there are fixed columns. |
| igGrid (RowSelectors) igGrid (RowSelectors) | Bug Fix<br>Bug Fix | Pressing Spacebar key on a row (when RowSelectors are enabled) will apply the default behavior of the page (scrolling the page)  When changing page another row is selected                                                                                                    |
| igGrid (RowSelectors)                       | Bug Fix            | RowSelector's header checkbox gets checked even all the rows' checkboxes are not checked  Note:  Resolved an issue with the header checkbox for RowSelectors which would cause it to get checked incorrectly without all the rows in the current page being selected.                                                                            |
| igGrid (RowSelectors)                       | Bug Fix            | Rows in other pages are not selected using RowSelector's header checkbox <b>Note:</b> Resolved an issue with header checkboxes replacing existing selection when Paging is enabled.                                                                                                    |
| igGrid (Selection)                          | Bug Fix            | Edit cell does not wrap around when Shift + Tab is kept pressed <b>Note:</b> Resolved an issue causing wrapping to not apply when Shift + Tab is pressed from the first cell when there is another hidden cell before it.                                                                                                    |

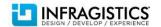

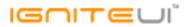

| igGrid (Selection) | Bug Fix   | Uncaught TypeError is thrown at any cell operation after calling igGridSelection.selectRowById API on a grid with selection mode is "cell".  Note:  API functions not native to the specified selection mode should no longer work and produce erroneous results.                                                                                                    |
|--------------------|-----------|----------------------------------------------------------------------------------------------------|
|                    | - <b></b> | Selection adds borders to the cells which makes the text in some of the cells to span in                                                                                                    |
| igGrid (Selection) | Bug Fix   | two lines.                                                                                                    |
| igGrid (Selection) | Bug Fix   | When you unselect a cell with Ctrl+Click row selector loses its selected style even though there are other selected cells in the row.                                                                                                    |
| igGrid (Selection) | Bug Fix   | Selecting a cell with Space key scrolls the page.                                                                                                    |
| igGrid (Selection) | Bug Fix   | Selected cell is not highlighted once it gets hidden by the Hiding feature.  Note:  When showing a column which had selection prior to hiding it the selected elements wil be restored visually regardless of the value of the persist option. This is because persist only controls the feature's behavior between data view changes and not column collection ones. |
| igGrid (Selection) | Bug Fix   | Error when selection mode is "row" and Left/Right keyboard keys are used                                                                                                    |
| igGrid (Selection) | Bug Fix   | The selectedCell method returns cell objects even if they are already removed from the grid.  Note:  Resolved an issue with Selection not clearing cells and rows from the selected collection when their row is deleted with Updating.                                                                                                    |
| igGrid (Sorting)   | Bug Fix   | Sort indicator remains after sort is cleared by removing filter condition                                                                                                    |
| igGrid (Sorting)   | Bug Fix   | Clicked header is highlighted even when the column is not allowed to sort by setting allowSorting option to false                                                                                                    |
|                    |           |                                                                                                    |

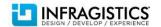

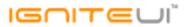

|                         |             | Popover tooltip appears on the bottom of the cell only if the bottom part is hidden because of the grid's height.  Note:                                                 |
|-------------------------|-------------|----------------------------------------------------------------------------------------------------|
|                         |             | Tooltip appeared with a gap below the grid, because the height of the row is taller than                                                                                 |
| igGrid (Tooltips)       | Bug Fix     | the grid height.                                                                                                    |
|                         |             |                                                                                                    |
|                         |             | When column width is too small (e.g. 20px) then the tooltip width is too small too <b>Note:</b>                                                                          |
|                         |             | Added an option to the Tooltips' column settings named 'maxWidth' which allows the user to specify max width for the tooltip when showing for the that column. It can be |
| igGrid (Tooltips)       | Improvement | used to improve tooltip layout when the grid has columns with very small widths.                                                                                         |
| igGrid (Unbound Column) | Bug Fix     | Databinding a grid with an unbound column holding an input element creates a memory leak                                                                                 |
|                         |             |                                                                                                    |
|                         |             | Editing a row with cell selection enabled and databinding causes a memory leak  Note:                                                                                    |
|                         |             | Resolved a memory leak in igGridUpdating happening during continuous editing and data                                                                                    |
| igGrid (Updating)       | Bug Fix     | binding.                                                                                                    |
|                         |             | Uncaught Error is thrown when updateRow method is called on a row which has an edit mode checkbox cell                                                                   |
|                         |             | Note:                                                                                                    |
| igGrid (Updating)       | Bug Fix     | Improved the setCellValue and updateRow method in combination with active editing to no longer cause incorrect updates and/or throw exceptions.                          |
| <u> </u>                |             | - ' '                                                                                                    |

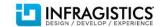

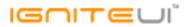

|                   |             | JavaScript error is thrown when a column is hidden after a row containing a cell in edit mode is deleted.  Note:  Added detection for checkbox editing in the deleteRow API so that the function can                                                                                                    |
|-------------------|-------------|----------------------------------------------------------------------------------------------------|
| igGrid (Updating) | Bug Fix     | properly end edit and prevent the editor from being destroyed on subsequent actions.                                                                                                    |
| igGrid (Updating) | Bug Fix     | Horizontal scrollbar appears when checking a checkbox on a cell of a column which format is "checkbox".  Note:  Resolved an issue when editing a boolean column with format "checkbox" when the cell being edited is also selected causing the editor to exceed the width of the cell forcing a horizontal scrollbar to appear. |
|                   |             | When a cell is clicked an error occurs if Updating, Selection and ColumnFixing are enable                                                                                                    |
| igGrid (Updating) | Bug Fix     | and columns are fixed.                                                                                                    |
| igGrid (Updating) | Bug Fix     | Delete button appears on touch device display even when enableDeleteRow option is se<br>to false<br><b>Note:</b><br>Resolved an issue preventing enableDeleteRow option from function on touch devices<br>when edit mode is cell.                                                                                               |
|                   |             |                                                                                                    |
|                   |             | New row is not added when you click another cell while a cell in Add New Row is in edit mode.  Note:                                                                                                    |
| igGrid (Updating) | Improvement | When adding a new row with igGridUpdating the operation is now accepted if the end-<br>user clicks inside the grid in addition to the existing interaction of pressing the Enter key                                                                                                    |

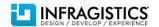

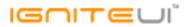

| igGrid (Updating) | Improvement | Validation events errorShowing, errorShown, errorHidden are overwritten  Note:  Event handlers specified in the editor options for the errorShowing, errorShown and errorHidden validator events will no longer be overwritten by Updating when creating its editors internally.                     |
|-------------------|-------------|----------------------------------------------------------------------------------------------------|
| igGrid (Updating) | Bug Fix     | In Chrome the grid is not scrolled to the last column when you hit Tab key in cell edit mode.                                                                                                    |
| igGrid (Updating) | Improvement | Use changedTouches to detect pageX on touch end to avoid relying on unresponsive touch move event for showing the delete row  Note:  Improved Updating's touch support when swiping a row to show the delete button. The end user will no longer need to do it slowly for the swipe to be detected.  |
| igGrid (Updating) | Bug Fix     | Tab keyboard navigation does not skip a read only cell properly.  Note:  Resolved a regression causing tab navigation with Updating to not pick the next cell correctly when there are read only columns.                                                                                            |
| igGrid (Updating) | Bug Fix     | Hitting the Tab key does not move cell focus to all cells and Shift + Tab moves focus outside of the control                                                                                                    |
| igGrid (Updating) | Bug Fix     | Delete row icon doesn't appear in Microsoft Surface  Note:  Reverted an unstable Microsoft Surface detection from Updating's touch support. MS  Surface will once again show the desktop specific UI with deleting a row requiring a tap, swipe to the delete icon shown and releasing on top of it. |

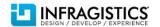

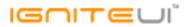

| igGrid (Updating)       | Bug Fix | The rowDeleting event is firing twice when using Delete keyboard button to delete a row <b>Note:</b> Fixed a regression in Selection's API returning non-null results for functions applicable only with multiple selection enabled when multiple selection is disabled causing Updating to handle certain key events (such as deleting a row) twice. |
|-------------------------|---------|----------------------------------------------------------------------------------------------------|
| igGrid (Virtualization) | Bug Fix | First click on the scroll bar area does not change the view in Google Chrome when continuous virtualization is enabled                                                                                                    |
| igGrid (Virtualization) | Bug Fix | When the width of the grid with column virtualization is big enough so there is no horizontal scrollbar hiding a column causes a misalignment in Firefox                                                                                                    |
| igGrid (Virtualization) | Bug Fix | Row height increases to fill the empty space if summarized row is displayed and virtualizationMode is set to "continuous".                                                                                                    |
| igGrid (Virtualization) | Bug Fix | Width=100% setting is ignored for grid headers if virtualization is on.                                                                                                    |
| igGrid (Virtualization) | Bug Fix | When virtualization is enabled and Summaries are shown and rows total height is less than the viewport data rows are extended to fit the remaining height                                                                                                    |
| igGrid (Virtualization) | Bug Fix | In Chrome and Firefox, with row virtualization and Selection enabled, scrolling to the right and then mousing down on the grid causes the headers to snap back to the left <b>Note:</b> Resolved an issue with virtualization and Selection in which selecting a row could cause header and data cells to misalign.                                   |
|                         |         |                                                                                                    |
| igHierarchicalGrid      | Bug Fix | Setting showHeader to false hides the whole child band instead of hiding the header                                                                                                    |
| igHierarchicalGrid      | Bug Fix | When continuous virtualization is enabled and all levels are expanded cannot scroll to the bottom                                                                                                    |

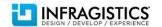

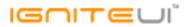

| igHierarchicalGrid             | Bug Fix | igHierarchicalGrid.expand API is not expanding a row if it has a duplicated data-id attribute                                                                         |
|--------------------------------|---------|----------------------------------------------------------------------------------------------------|
| igHierarchicalGrid             | Bug Fix | When continuous virtualization is enabled and expandCollapseAnimations is false and all levels are expanded cannot scroll to the bottom                               |
| igHierarchicalGrid (GroupBy)   | Bug Fix | When Grouping in the hierarchical grid, rowsRendered event is fired before rowsRendering event                                                                        |
| igHierarchicalGrid (Paging)    | Bug Fix | Paging does not persist the state of the child grids in hierarchical grid                                                                                             |
| igHierarchicalGrid (Selection) | Bug Fix | Selection throws an error when trying to navigate inside a child grid with skipChildren: false option                                                                 |
|                                |         |                                                                                                    |
| igHtmlEditor                   | Bug Fix | Font-size dropdown does not change when the heading dropdown is changed.                                                                                              |
| igHtmlEditor                   | Bug Fix | When html editor is loaded the selected font size should be 12pt                                                                                                    |
| igHtmlEditor                   | Bug Fix | Align button is not selected in Internet Explorer when click to enter text text                                                                                       |
| igHtmlEditor                   | Bug Fix | When toolbarSettings, selectedFontFamily and selectedFontSize are set they are being ignored                                                                          |
|                                |         |                                                                                                    |
| igHtmlEditor                   | Bug Fix | When selecting text and applying text formatting in Internet Explorer selection gets lost                                                                             |
| igHtmlEditor                   | Bug Fix | Only one style can be selected in Internet Explorer                                                                                                    |
| igListView                     | Bug Fix | "\$.mobile.showPageLoadingMsg() not supported" exception when using mobile list view with load on demand and jQuery Mobile 1.4.4  Note:  Replaced deprecated methods. |
|                                |         | Sorting is not cleared after applying a sorting preset and then returning to the Default                                                                              |
| igListView                     | Bug Fix | preset.                                                                                                    |
| igPivotGrid                    | Bug Fix | Sorting by date columns and rows does not work                                                                                                    |
| igPopover                      | Bug Fix | If igGrid is scrolled on the right the popover tooltip is misaligned and the arrow is not positioned correctly                                                        |
| igPopover                      | Bug Fix | Tooltips are always showing at the bottom when their style is popover                                                                                                 |
|                                |         |                                                                                                    |

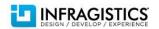

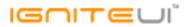

| igPopover | Bug Fix | Hovering a few times over a target cuts off the animation of the popover  Note:  Restricting the popover to continue to show and hide, if the interactions are done faster than the animations.                                                                                                    |
|-----------|---------|----------------------------------------------------------------------------------------------------|
| igRating  | Bug Fix | Rating with direction right-to-left throws an error on hover with jQuery>=1.9                                                                                                    |
|           |         | Dropping a node on its parent removes the node  Note:  In the case of a tree with primary keys the attempts to drop a node on its parent are no longer allowed by the UI. The reason for this is the following:                                                                                                    |
| igTree    | Bug Fix | The tree performs add node and remove node when drag and drop is performed - the node being dragged and dropped is first being added to its new place in the tree and then removed from the old one. When the node is added to its parent a path is constructed for it and in the case of primary keys this path is constructed from primary key values and is guaranteed to be unique only if the primary keys are unique which should be the case. However this node already exists with the same path in the tree because it's basically the same node and it's not removed yet from its old position. What happens then is the tree removes the old node by its path. So after adding the dropped node to its parent we have two nodes with the same path and both are removed. Now you no longer can drop on a node's parent when primary keys are present, because in all cases the operation creates duplicate paths and the experienced behavior is that the node disappears. |
| igTree    | Bug Fix | Drag and drop fails when a node is dropped on an item with unfetched items (load on demand mode)                                                                                                    |

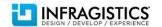

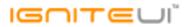

|                      |             | igCombo holds references to data and selected data Note: With the new changes in the igCombo extension, now igCombo holds reference to the data that the igCombo control is bound to. This was not valid before, because the knockoutlS extension was unwrapping the observable data source, and if a changed occurred, then the entire data source was rebounded. This is improved now and the knockoutlS extension is passing the data source as a reference to the igCombo control. In a similar manner it also holds reference to the array if the igCombo with the selected items data, one or more depending on the selection type. Now the igCombo serve as an observer for observable collections. All ViewModel properties that are defined as observables or have observable values, are preserved by the combo in this state. This allows the following functionalities:  1. Access and change data items through combo API and get their reference – see the editDataSource method in the ViewModel.  2. Access and change selected items through combo API and get their reference – see the editSelectedItem method in the ViewModel.  3. Access data items through combo events arguments and get their reference. See the 'selectionChanging' and 'selectionChanged' events  For more information follow the Infragistics Blog |
|----------------------|-------------|----------------------------------------------------------------------------------------------------|
| KnockoutJS (igCombo) | Improvement | (http://www.infragistics.com/community/blogs/).                                                                                                    |
| KnockoutJS (igTree)  | Bug Fix     | In KnockoutJS v3.2.0 removing an item notifies the collection it belonged to as well as the item itself which doesn't exist at this point, resulting in an exception                                                                                                    |
| MVC Wrappers (Grid)  | Bug Fix     | Grid height becomes larger than the height property when a column is hidden in Razor                                                                                                    |

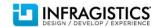

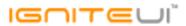

| MVC Wrappers (Grid) | Bug Fix     | SkipChildren option of Selection is not available via the MVC wrapper.                                                                                                    |
|---------------------|-------------|----------------------------------------------------------------------------------------------------|
| N/A                 | Bug Fix     | With jQuery UI 1.11.x destroy leaves the { widgetName: widgetInstance } pairs intact on the elements.  Note:  The result was that the widget could not be re-created on the same placeholder, because a JavaScript exception was thrown. |
|                     | <u> </u>    |                                                                                                    |
|                     |             | The igniteui.d.ts file is not compiling  Note:                                                                                                    |
|                     |             | 1. Compile errors are fixed                                                                                                    |
|                     |             | 2. Event ui parameters now have options                                                                                                    |
|                     |             | 3. The IgDataChart interface width and height options are now of type "any"                                                                                                    |
| TypeScript support  | Improvement | 4. The IgTileManager.items property is changed from type "string" to type "any"                                                                                                    |

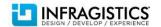